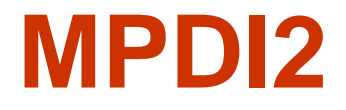

#### **Wykład 10**

**Matlab c.d.**

- **Wykresy**
- **Obsługa plików danych**
- **Obliczenia symboliczne (Symbolic Toolbox)**

# WYKRESY 2-wymiarowe

# 1 sposób: Funkcja **plot**

Wymaga utworzenia dwóch wektorów o tej samej liczbie elementów. Wykres łączy odcinkami punkty o parach współrzędnych z obu wektorów

**x=0:10 %generowanie wektora – krok 1 % wart\_pocz:wart\_koncowa y=[5.1 1.1 -2 -3 4.2 5.5 4.3 3.1 4.5 5.9 4.9] z=[0 2 3 3 5 4 3 4 5 4 9] %trzeci wektor title('wykres') %dodanie tytułu plot(x,y) %rysowanie wykresu y(x) %lub 2 przebiegi y(x) i z(x)**  $plot(x, y, 'r', x, z, 'k')$  %r – red k- black

# Przykłady wykresów funkcji

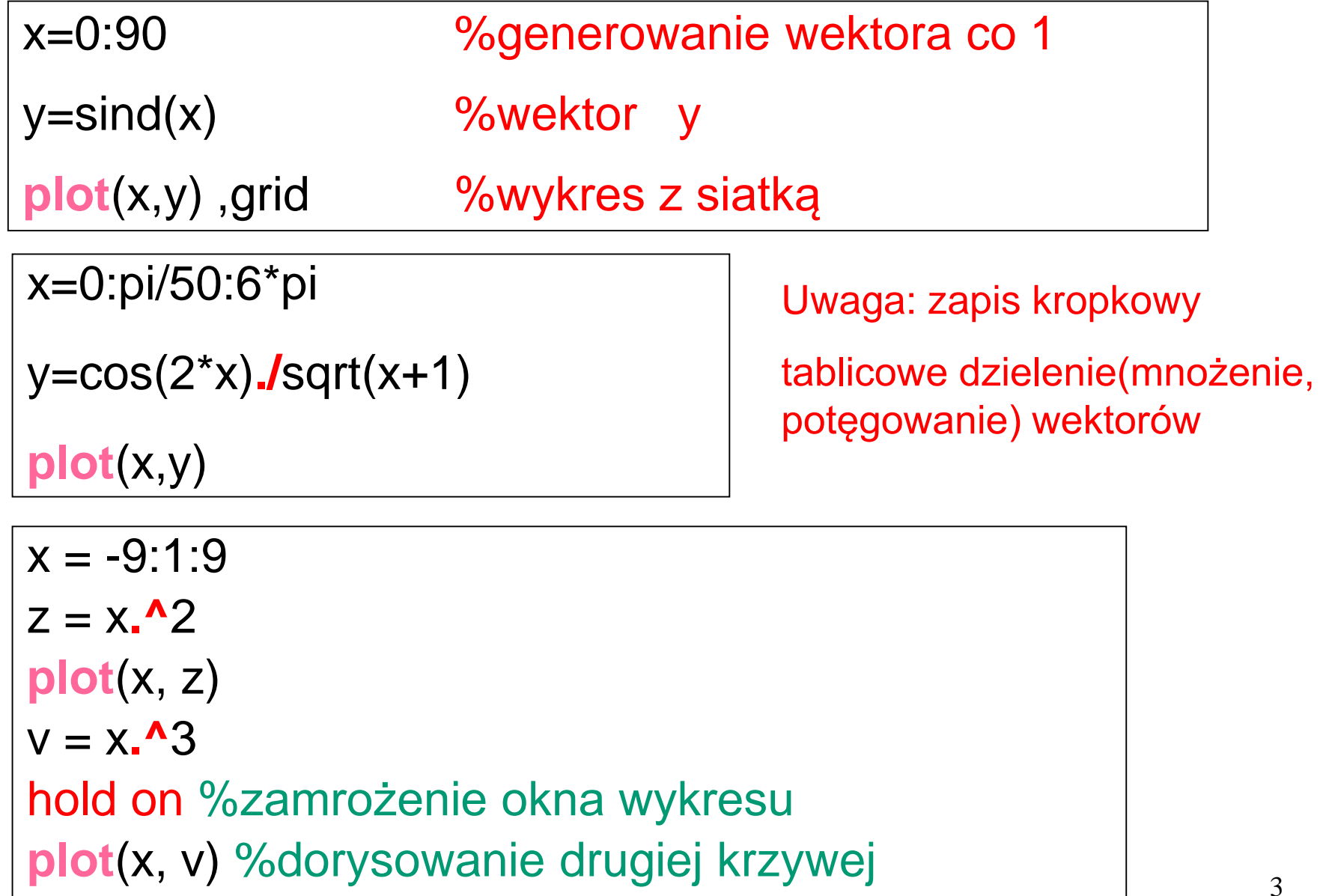

2 sposób: Funkcja **fplot**

**Wykorzystanie fplot nie wymaga wcześniejszego przygotowania wektorów x oraz f(x)**

**Wykres funkcji podanej jako argument tekstowy – działa, lecz komunikat, że jest nowszy sposób rysowania wykresu tzw. funkcji anonimowej – poznamy…** 

Jedna krzywa (z argumentem tekstowym):

# **fplot('sin(x\*x)/x',[0 4\*pi])**

punkt dzielenia przez 0 nie jest rysowany - ostrzeżenie dwie krzywe:

# **fplot('[sin(x\*x)/x , cos(x)]',[0.01 4\*pi])**

 $\begin{array}{ccc} \hline \end{array}$ 

Uwaga: zamiast x można użyć innej, dowolnej nazwy zmiennej niezależnej

Sposoby rysowania wielu krzywych

### **fplot('[sin(x\*x)/x cos(x)]',[0.01 4\*pi])**

**fplot('sin(x\*x)/x',[0.01 4\*pi])**

**hold on**

**fplot('cos(x)',[0.01 4\*pi])**

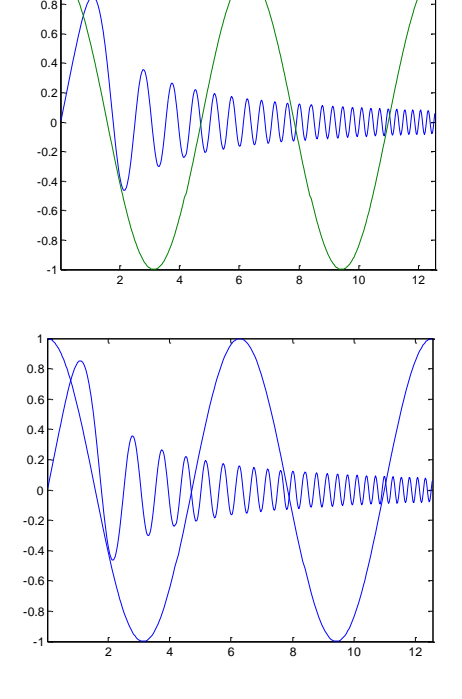

**subplot(1,2,1)**

**fplot('sin(x\*x)/x',[0.01 4\*pi]) subplot(1,2,2) fplot('cos(x)',[0.01 4\*pi])**

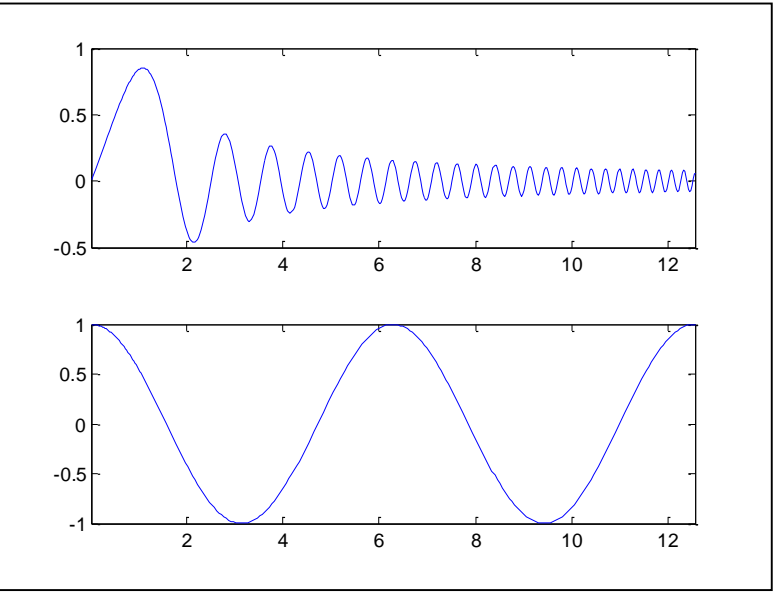

1 $\sim$ 

Stosowanie funkcji fplot jak w poprzednich przykładach w nowych wersjach *Matlaba* jest metodą zdeprecjonowaną (choć nadal działa)

Zalecany jest poniższy sposób jak w przykładach poniżej:

**fplot(@(x)sin(x), [0 4\*pi])**

dla jednej krzywej

**fplot(@(x)[sin(x) , cos(x)], [0 4\*pi])**

dla wielu krzywych

lub z wykorzystaniem zapisu symbolicznego:

**syms x**

**fplot([sin(x) , cos(x) , 0\*x], [0 4\*pi])**

o czym dowiemy się za chwilę…

# Inne funkcje wykorzystywane dla wykresów

**axis**([xmin, xmax, ymin, ymax]) - zakresy osi

- 
- **grid** siatka
- **xlabel**(tekst) etykieta osi x
- **ylabel**(tekst) etykieta osi y
- **title**(tekst) tytuł wykresu

# **Wykresy 3D**

# **Krzywe 3D** Wykorzystujemy funkcję **plot3(y,z,x)**

Przykładowo dla krzywej (**helisy**) danej równaniami:

 $y=sin(x)$   $z=cos(x)$ 

Tworzymy m-plik:

 $x = 0:pi/50:10*pi;$  $plot3(sin(x), cos(x), x);$ 

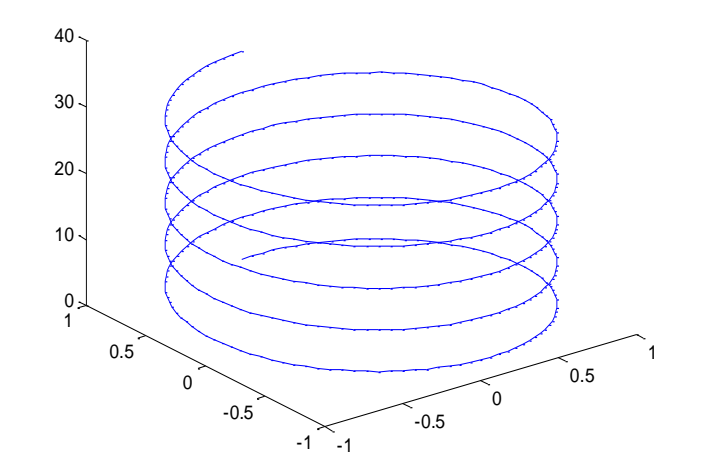

### **Powierzchnie 3D**

Korzystamy z funkcji **mesh**(x,y,z) Dla powierzchni podanej równaniem:

$$
z(xy) = \cos 3x \sin y
$$

Piszemy m-plik:

clear x = [0:0.01:pi]' %wektor **x** (kolumnowy!)  $y = x'$  %wektor wierszowy **y** z=cos(3\*x) \* sin(y) %tablica **z mesh**(x, y, z)

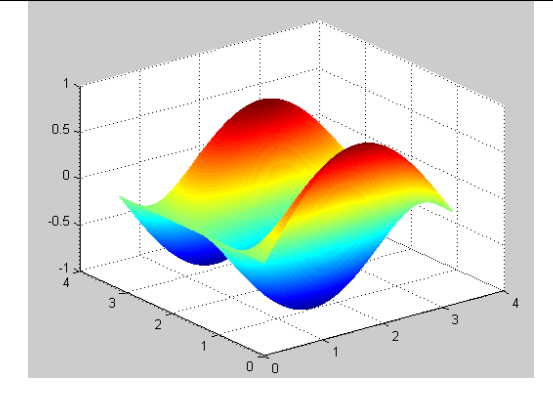

Przykładowe funkcje rysujące standardowe wykresy powierzchniowe 3D

**peaks cylider (***średnica***) sphere (***precyzja***)**

# **Obsługa plików**

# **Zapis całej tablicy do pliku ASCII i odczyt z pliku**

```
clear
c = [8642; 4 - 145]save ('mydata.dat', 'c','-ASCII') %zapis
clear %usunięcie zmiennych
load ('mydata.dat') %odczyt
disp('Dane z pliku:
');
mydata
```
# **Zapis danych do pliku typu** *mat* **i odczyt z pliku**

```
a=rand(3);b=6;
save ('plik.mat', 'a', 'b');
clear a
clear b
load ('plik.mat')
whos
disp(a)
disp(b)
```
# Sortowanie bąbelkowe

Porównywanie kolejnych par elementów sąsiadujących i **zamiana miejscami** w przypadku niewłaściwej kolejności

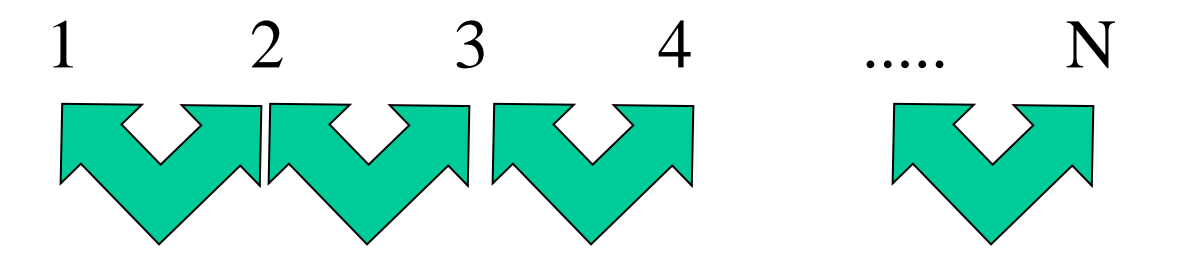

N-1 porównań **Wykonujemy N przebiegów**

### Sortowanie bąbelkowe skrócone

Przebiegów wykonujemy N-1

W każdym kolejnym przebiegu liczba analizowanych par jest zmniejszana o 1

Przykładowo

1 PRZEBIEG

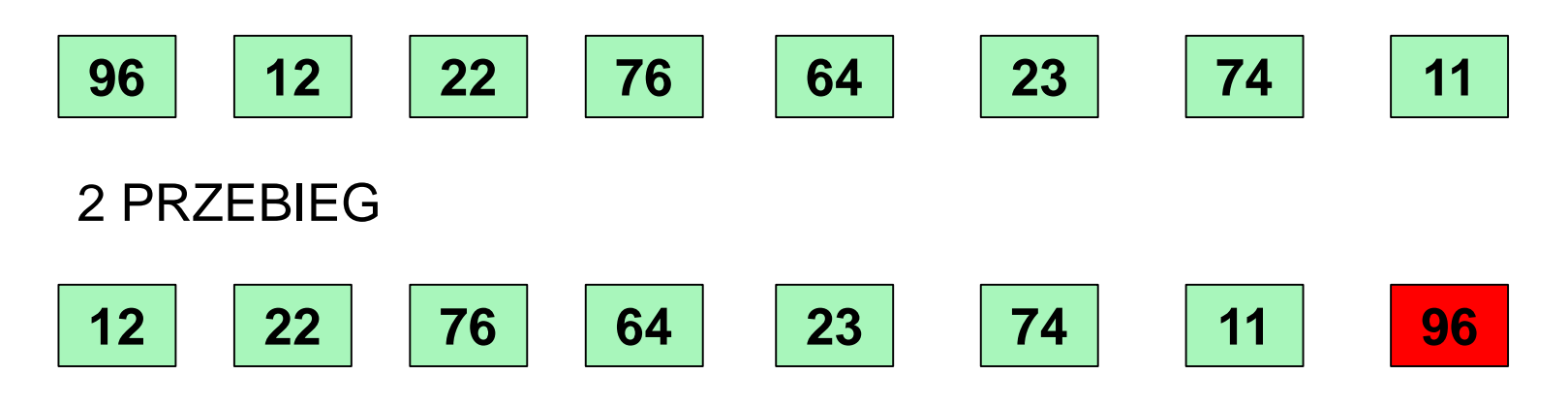

itd.

#### **M-plik- sortowanie "bąbelkowe"**

```
clc
clear
N=5;
G=rand(1,N)
%stadardowa funkcja sortująca 'sort'
G1=sort(G)
%sortowanie bąbelkowe
for k=1:N-1
  for m=1:N-k
    if G(m)>G(m+1)
       pom=G(m);
       G(m)=G(m+1);
       G(m+1)=pom;
    end
  end
  disp(G) %pokazuje kolejne wypływające "bąbelki"
end
%ostatecznie po posortowaniu
disp(G)
                            zamiana miejscami gdy elementy w 
                            niewłaściwej kolejności
```
# Obliczenia symboliczne

Symbolic ToolBox to dodatkowy zestaw narzędziowy do Matlaba

Wymaga odrębnej licencji (wersja zakupiona dla studentów przez PRz posiada domyślnie pakiet Symbolic Toolbox)

W można go doinstalować do podstawowej wersji Matlaba (menu Home/Add-Ons/Get Add-Ons)

Obliczenia symboliczne wymagają zadeklarowania **zmiennych symbolicznych** – abstrakcyjnych zmiennych nie posiadających wartości.

Służy do tego polecenie:

# **syms** *zmienna1 zmienna2 ...*

# clc, clear syms x y %dwie zmienne symboliczne z=7.5 %a to zmienna typu liczbowego

#### Obserwacja zmiennych i ich typów w Workspace

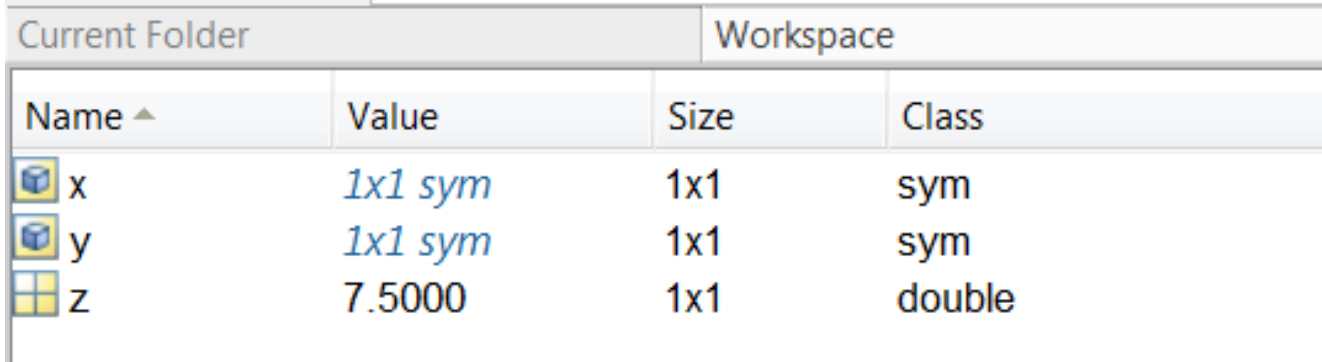

# **Symboliczne operacje macierzowe**

#### **syms a b c d e f g h**

 $A=[a \ b; c \ d]$ 

 $A =$  $[a, b]$ [ c, d]

B=[e f ; g h]

 $B =$  $[e, f]$ [ g, h] Ilustracja wzorów na iloczyny macierzy kwadratowych

il\_m=A\*B %iloczyn macierzowy Cauchy'ego

il\_t=A.\*B %iloczyn tablicowy Hadamarda

il  $m =$  $[a^*e+b^*q, a^*f+b^*h]$  $[c*e+d*g, c*f+d*h]$ il  $t =$  $[a^*e, b^*f]$  $[c<sup>*</sup>g, d<sup>*</sup>h]$ 

# **Symboliczne rozwiązywanie równań – funkcja solve()**

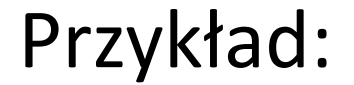

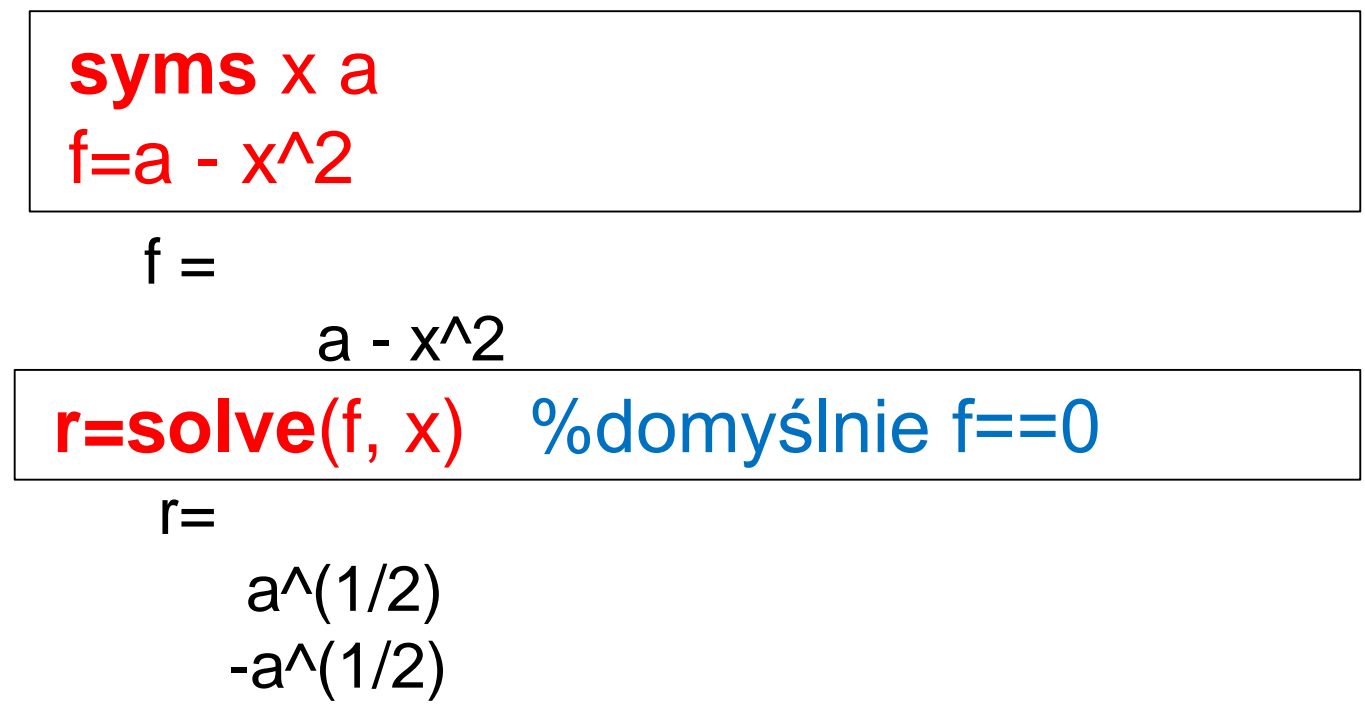

**Można też używać tożsamości:**

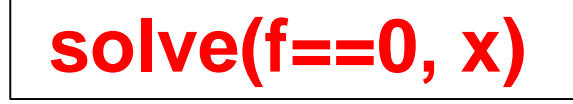

Inny przykład:

clc,clear syms x  $r = solve(sin(x) == cos(2*x))$  $r =$ 

pi/6

### r2=double(r)

%funkcja double przelicza wartość symboliczną na liczbę dziesiętną

 $r2 =$ 0.5236

### **Można też rozwiązać układ równań, przykładowo:**

```
clc,clear
syms x y 
f1=5*x+5*y==-2.1; %1 równanie
f2=3.5*x+4*y==7; %2 równanie
rozw=solve(f1, f2) ; 
x=double(rozw.x) %pierwszy element struktury
y=double(rozw.y) %drugi element struktury
```

$$
x = -17.3600
$$
  
y = 16.9400

## **Obliczenia liczbowe na wyrażeniach symbolicznych**

### **Funkcja subs( ) - podstawienie wartości do wyrażenia symbolicznego**

Przykład:

**syms** a b c x % definicja 4 zmiennych symbolicznych y = **solve(a\*x^2+b\*x+c**) % rozwiązanie równania względem x a=3; b=4; c=1; % Przypisanie wartości liczbowych a b c w = double(**subs(y**)) % Podstawienie i przeliczenie na dziesiętne

$$
y =
$$

-1/2\*(b-(b^2-4\*a\*c)^(1/2))/a -1/2\*(b+(b^2-4\*a\*c)^(1/2))/a

 $W =$ 

-1.0000 -0.3333

### Inny przykład działania funkcji subs

```
syms a b c d
M=[ a b; c d] %macierz
a = 5 %teraz a jest typu liczbowego
M2= subs(M)
  M =[a, b][c, d]
   a =5
  M2 =[5, b]
    [c, d]
```
**Obliczenia granic ciągów i funkcji - funkcja limit( )** 

Do obliczania granic na podstawie wyrażenia symbolicznego służy funkcja **limit**.

Jej składnia może być następująca:

**limit**(F,*zmienna*,*b*)

wyznaczenie granicy dla wyrażenia symbolicznego F, względem wskazanej zmiennej,

granica dla *zmiennej*→*b*,

# **Uwagi**:

• zmienna jest opcjonalna, jeśli wyrażenie zawiera jedną zmienną.

• *b* opcjonalne, jego pominięcie oznacza granicę dla *zmienna*→0.

Wyznaczenie granicy lewostronnej dla wyrażenia symbolicznego F, w punkcie *b*,

**limit**(F, *zmienna*, *b*, 'left')

Wyznaczenie granicy prawostronnej dla wyrażenia symbolicznego F, w punkcie *b*.

**limit**(F, *zmienna*, *b*, 'right')

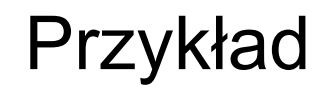

Obliczenie granicy ciągu:

**syms** n **g=limit**((1-3\*n)/(1+n), inf)

lim  $lim_{n\to\infty}$  1 + n  $1 - 3n$ 

 $g =$ -3

> Uwaga: *inf* jest symbolem ∞ (nieskończoność)

Przykład:

#### **Obliczenie granicy w punkcie nieciągłości funkcji**

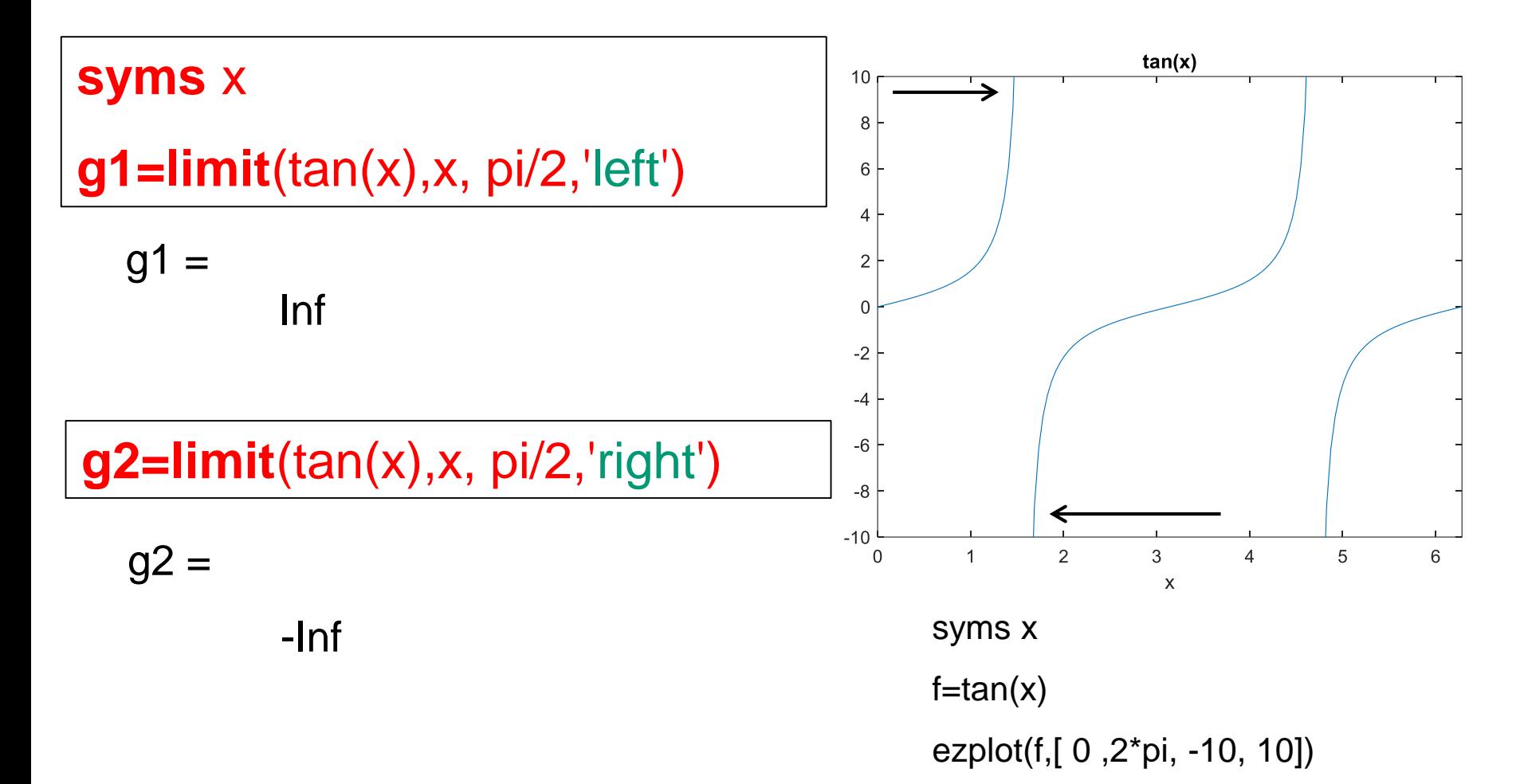

# **Obliczanie pochodnych funkcji - funkcja diff( )**

Argumentami funkcji są:

- funkcja, której pochodna będzie liczona,
- zmienna, względem której pochodna jest liczona (opcjonalnie)
- rząd pochodnej (opcjonalnie)

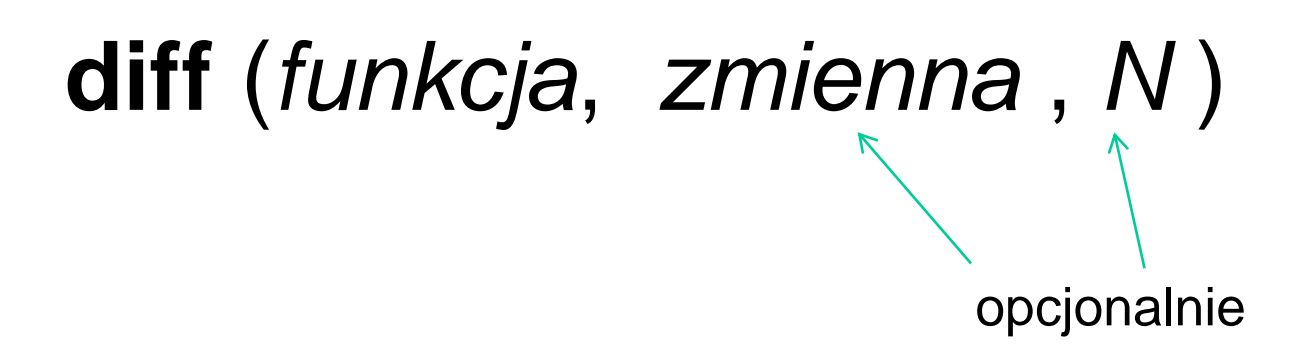

### **Przykłady**:

### Obliczenie pochodnej funkcji: f(x)=x<sup>2</sup>

syms x  $df=diff(x^2)$ 

 $df =$ 

 $2*x$ 

Obliczenie pochodnej iloczynu funkcji: f(x)=sinx \* x<sup>2</sup>

syms x  $df=diff(sin(x) * x^2)$ 

 $df =$ 

 $x^2*cos(x) + 2*x*sin(x)$ 

*matematyka ... f g' + f' g*

#### **Przykład**:

Obliczenie pochodnej funkcji wielu zmiennych:  $f(x, y, z) = xyz^{x} + \left(\frac{1}{xy}\right)^{x}$ 

Według każdej zmiennej (**pochodne cząstkowe**):

```
syms x y z
f=(x*y*z)^{x}x+(1/(x*y))^{x}2dfx=diff(f)
dfx=diff(f,x) %dla sprawdzenia zmiennej domyślnej
dfy=diff(f,y) 
dfz=diff(f,z)
```

$$
dfx = (x^*y^*z)^{\wedge}x^* (log(x^*y^*z)+1)-2/x^{\wedge}3/y^{\wedge}2
$$
  
\n
$$
dfx = (x^*y^*z)^{\wedge}x^* (log(x^*y^*z)+1)-2/x^{\wedge}3/y^{\wedge}2
$$
  
\n
$$
dfy = x^{\wedge}2^*z^*(x^*y^*z)^{\wedge}(x - 1) - 2/(x^{\wedge}2^*y^{\wedge}3)
$$
  
\n
$$
dfg = x^{\wedge}2^*y^*(x^*y^*z)^{\wedge}(x - 1)
$$

# **Przykład**:  $dx^2$ Obliczenie drugiej pochodnej funkcji: **f (x, y, z)** syms x y z

 $f=(x*y*z)^{x}x+(1/(x*y))^{x}2$ u=**diff**(f,x,**2**) %pochodna 2-go rzędu, po *x*

#### $U =$

 $(x^3y^2'^2*(x^2y^2)$  +  $x^4y^4z^2(x^2y^2z)^2$  +  $x^4y^2z^2$  +  $x^4y^2z^2$  +  $x^3y^2z^2$  +  $x^2y^2z^2$  +  $2*x^4*y^2*log(x*y*z)*(x*y*z)^2*x + 6)/(x^4*y^2)$ 

**Można też liczyć pochodną drugiego rzedu (i wyższych) poniższym sposobem:** 

u=**diff**(**diff**(f,x))

# **Całkowanie funkcji - funkcja int( )**

Jej argumentem jest **funkcja symboliczna**, opcjonalnie także zmienna całkowania oraz **granice całkowania** (dla całek oznaczonych).

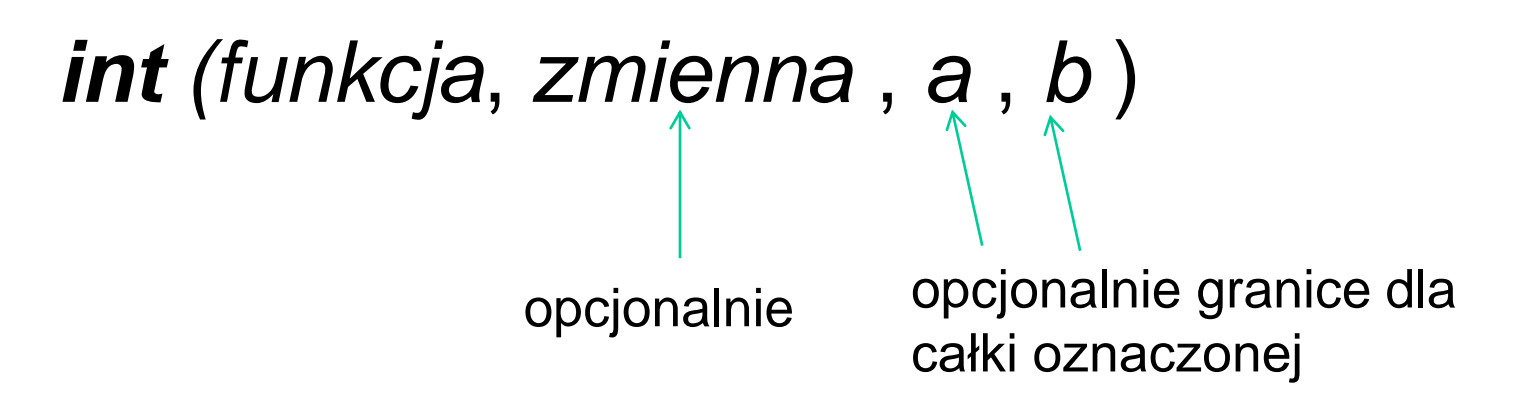

Uwaga: przy pominiętej zmiennej - domyślnie zmienną symboliczną jest *x*

#### **Przykład**:

#### Obliczenie całki nieoznaczonej funkcji  $f(a,x)=a+x$

**syms** a x **c=int**(a+x) % domyślna zmienna to x

 $c =$ 

 $a^*x+1/2*x^2$ 

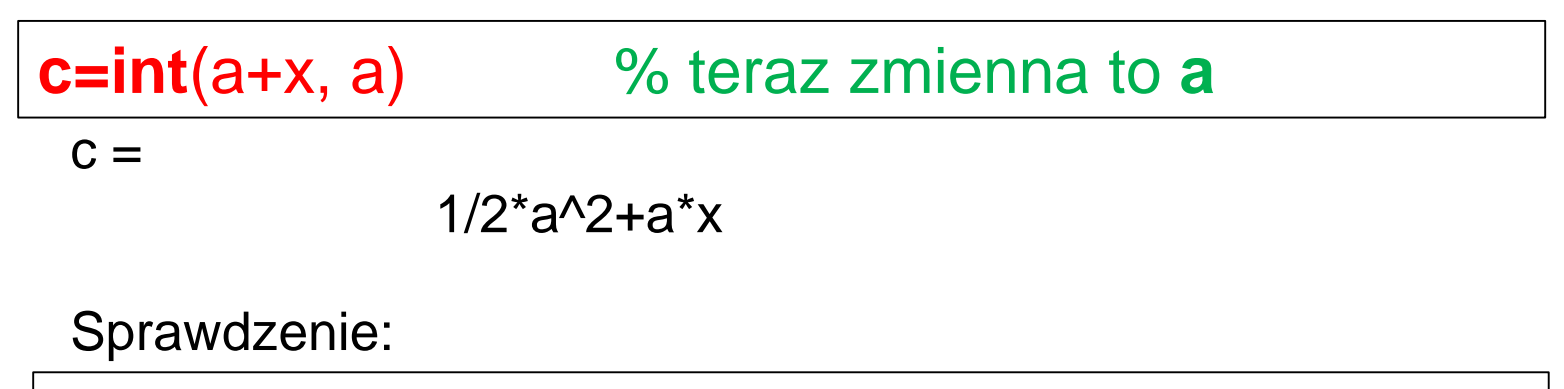

**s=diff**(f)

 $S =$ a+x

Obliczenie całki oznaczonej: 
$$
\int_{1}^{3} x^2 dx
$$

**syms x** 

**c=int**(x^2, 1, 3)

 $c=$ 26/3

Obliczenie całki oznaczonej funkcji  $sin(x)$  w przedziale (0,  $\pi$ )

**syms x c=int**(sin(x), 0, pi)

$$
c =
$$

## **Wykresy funkcji symbolicznych – funkcje ezplot i fplot**

**ezplot**( f ) domyślny przedział: x  $(-2\pi, 2\pi)$ **ezplot**( f, [xmin xmax]) **ezplot**( f, [xmin xmax ymin ymax])

lub

**fplot**( f ) domyślny przedział: x (-5, 5) **fplot**( f, [xmin xmax]) **fplot**( [f1 f2], [xmin xmax])

## Przykład

clc, clear syms x hold on %wiele krzywych  $f=x^2$ ezplot(f,[ -10 10]) df =diff(f) ezplot (df,[ -10 10])  $f0=0^*x$ ezplot(f0,[ -10 10]) %oś x  $-10$  $\begin{bmatrix} 5 \\ 0 \\ -5 \end{bmatrix}$  $10<sup>2</sup>$  $15<sup>2</sup>$ 

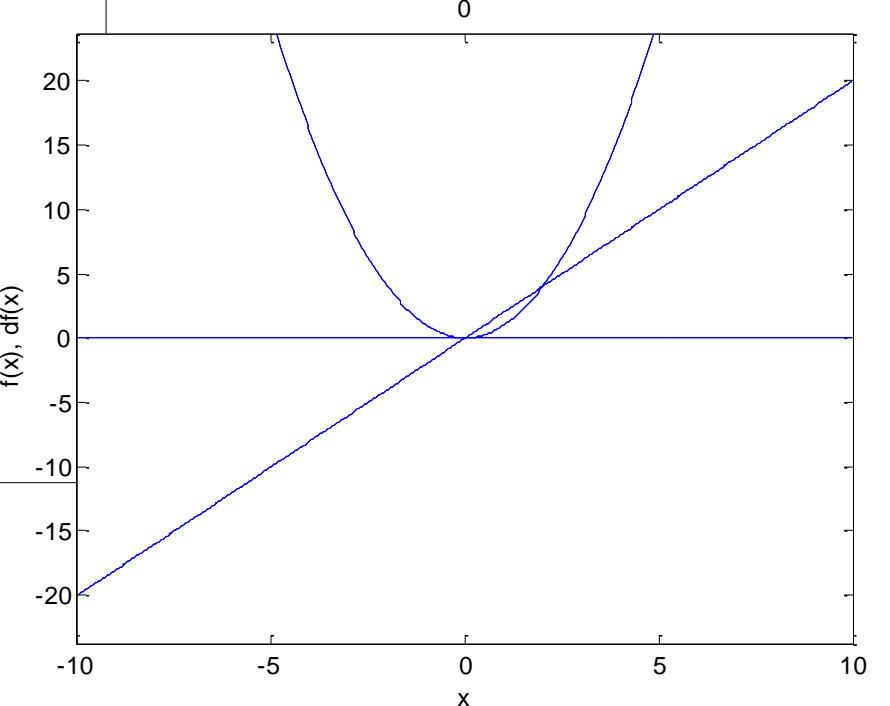

albo ...

clc,clear syms x  $f=x^2$ df=diff(f)  $f0=0^*x$ fplot([f df f0],[-10 10])

Można też ustalić zakresy obu osi:

```
syms x
f=x^2fplot(f)
axis([-5 5 0 15])
```